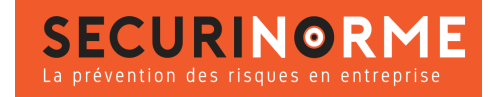

# [ERGO'mouse ECO souris d'ordinateur droitier](https://www.securinorme.com/5949-ergomouse-eco-souris-dordinateur-droitier-filaire.html)

#### **Référence : G2380014**

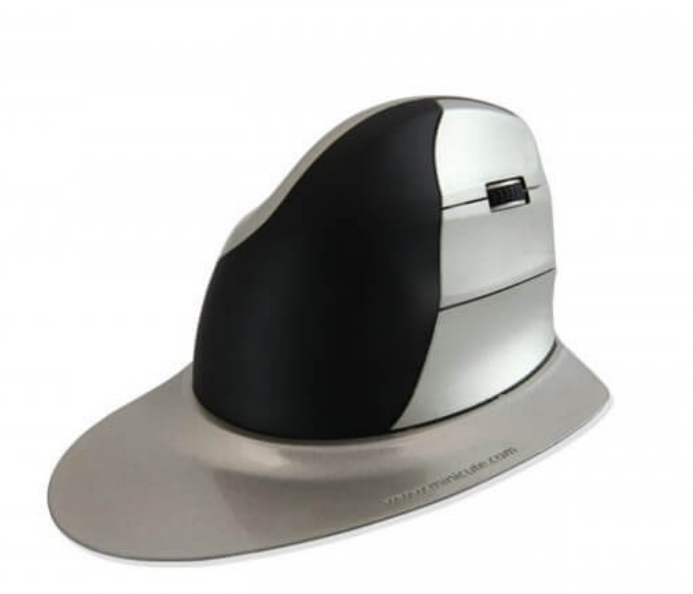

## **DESCRIPTION :**

Cette **souris d'ordinateur ergonomique** est spécialement conçue pour s'**adapter à chaque utilisateur** et favoriser confortablement une **posture neutre du poignet et de l'avant bras.**

Elle est **confortable et se manipule aisément**.

Compatible avec windows et Mac OS.

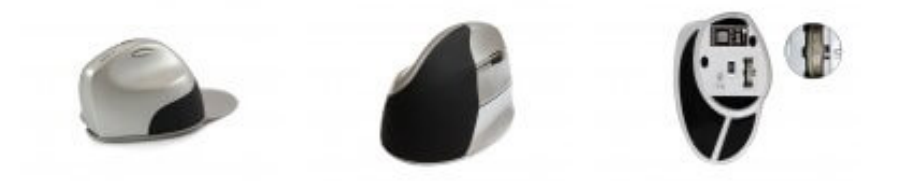

### **INFORMATION PRODUIT**

Cette **souris d'ordinateur ergonomique** est spécialement conçue pour s'**adapter à chaque utilisateur** et favoriser confortablement une **posture neutre du poignet et de l'avant bras.**

Elle est **confortable et se manipule aisément**.

Cette souris d'ordinateur est **réglable en résolution** (de 500 à 2000 dpi) **ainsi qu'en poids** (en insérant simplement jusqu'à quatre pièces de monnaie dans le compartiment prévu à cet effet).

#### **Caractéristiques**

- **Position à 90°**
- **Poids réglable** à l'aide de pièces de monnaie
- **Support paume** dissociable
- **Coloris** : noir

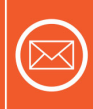

**Par Courrier** 408 rue Albert Bailly 59290 WASQUEHAL

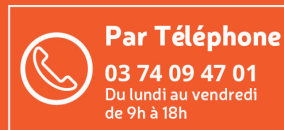

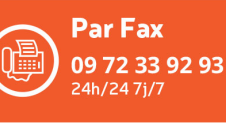

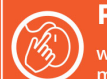

**Par Internet** www.securinorme.com

mail: contact@securinorme.com

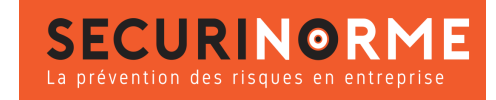

- **Réglage** : 4 molettes de défilement
- **Dimensions** : 75 x 72 x 106 mm
- **Type de pointeur** : Optique
- **Résolution pointeur** : Réglable à 500, 1000, 1500, 2000 dpi
- **Système d'exploitation** : Windows, Mac OS
- **Garantie** : 2 ans

#### **Comment installer la souris d'ordinateur Erog'mouse**

#### Installation

- 1. Connectez le fil USB de votre souris sur un port USB de votre ordinateur.
- 2. Patientez pendant l'installation du logiciel de la souris sur votre ordinateur.
- 3. Votre souris est reconnue est prête à l'emploi.

#### **Conseils d'utilisation pour la souris d'ordinateur Erog'mouse**

Cette souris est fournie avec un repose poignet qui est amovible. Maintenez le repose-poignet stable et retirez votre souris.

#### **Fonctions**

1. Le troisième bouton sur la partie latérale est par défaut un bouton de navigation « en avant ».

Le bouton qui se trouve au niveau du pouce est par défaut un un bouton de navigation « en arrière ».

2. Vous pouvez personnaliser les fonctions des boutons latéraux (ci-dessus). Vous pouvez télécharger le programme en appuyant au lien suivant :

http://www.minicute.com/support/12.html. Veuillez suivre les instructions en français pour la programmation des boutons sur la fiche produit.

3. Vous pouvez régler la sensibilité du curseur de 500 à 2000 DPI en appuyant sur le bouton à côté du pointeur de la souris. Appuyez sur le bouton DPI une fois pour 800dpi, deux fois pour 1200dpi, trois fois pour 1600dpi, et quatre fois pour 2000dpi.

4. Vous pouvez également ajuster le poids de la souris en ajoutant jusqu'à 4 pièces dans le compartiment prévu à cet effet en dessous de la souris.

### **Tableau des déclinaisons possibles**

Réf. G2380014 Modèle - Filaire

Réf. G2380015 Modèle - Sans Fil

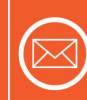

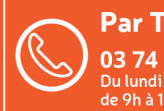

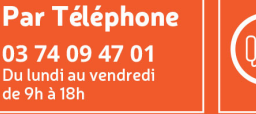

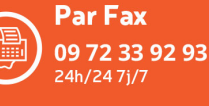

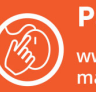

**Par Internet**